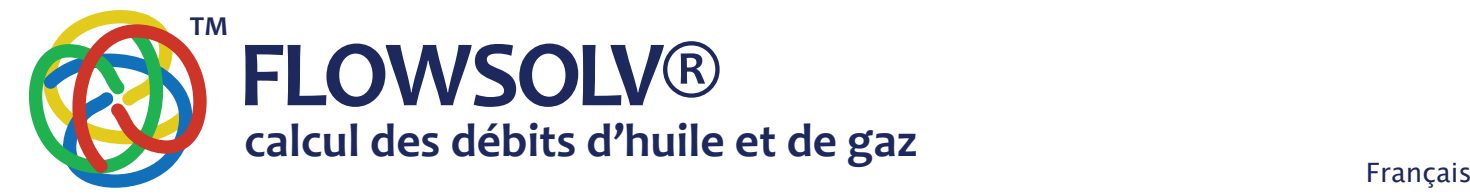

# **FLOWSOLV® v5.3** PROCEDURE - INSTALLATION & ENREGISTREMENT www.flowsolv.com

## SPECIFICATIONS D'INSTALLATION

Les spécifications minimales nécessaires a l'installation de FLOWSOLV® V5.2 sont les suivantes:

 PC avec processeur de 1GHZ minimum Minimum de 512MB de RAM 35MB de disponible sur Disque Dur Microsoft Windows® 8, 8.1 et 10 Résolution d'écran minimum recommandée : 1024 x 768

## **INSTALLATION DE FLOWSOLV® v5.3**

FLOWSOLV® V5.3 et FLOWSOLV® V5.3 PRO sont fournis via un lien de téléchargement. Une fois téléchargé, double-cliquez sur l'icône FLOWSOLV® pour démarrer le programme

L'assistant de configuration FLOWSOLV® V5.3 s'ouvre, suivez les instructions à l'écran

L'emplacement par défaut de l'installation est le dossier des fichiers programme 32 bits. Lisez les «Termes et conditions de la licence», puis cochez la case «J'accepte les termes et conditions de la licence». Continuez en cliquant sur le bouton «Installer». Cliquez sur «Terminer» pour terminer l'installation

## ENREGISTREMENT

## **FLOWSOLV® v5.3**

FLOWSOLV® V5.3 peut être lancé à partir de l'icône de raccourci FLOWSOLV® sur le bureau ou à partir de «Démarrer, Tous les programmes, FLOWSOLV® V5.3»

FLOWSOLV® V5.3 comprend un essai gratuit de 14 jours de FLOWSOLV® V5.3 PRO avec les 50 méthodes de calcul, impression, sauvegarde et chargement. Aucune inscription n'est requise pour l'essai gratuit

Une fois le parcours gratuit terminé, vous aurez accès à 13 calculs essentiels et unités FLOWSOLV®. Inscrivez-vous pour avoir accès à FLOWSOLV® V5.3 PRO à perpétuité

#### **FLOWSOLV® v5.3 PRO**

Les utilisateurs peuvent à tout moment passer à FLOWSOLV® V5.3 PRO. Visitez www.flowsolv.com ou envoyez un e-mail à sales@flowsolv.com pour acheter une licence.

Pour enregistrer FLOWSOLV® V5.3 PRO, ouvrez FLOWSOLV® V5.3 à l'aide de l'icône de raccourci «FLOWSOLV® V5.3» sur le bureau ou à partir de «Démarrer, AllPrograms, FLOWSOLV® V5.3». Une fois ouvert, cliquez sur «Aide» dans la barre de menu, puis sélectionnez «Enregistrer FLOWSOLV®»

Vous aurez besoin de votre numéro de licence à cinq chiffres, il vous aura été envoyé par e-mail lors de l'achat du package. Si vous n'avez pas reçu votre numéro de licence, veuillez envoyer un e-mail à registration@flowsolv.com

Indiquez si vous allez utiliser FLOWSOLV® V5.3 PRO sur un poste de travail ou un ordinateur personnel, votre package FLOWSOLV® V5.3 PRO fournit des licences pour les deux. Saisissez votre numéro de licence et cliquez sur «Suivant»

Remplissez les détails de l'utilisateur dans le formulaire qui suit. Tous les champs obligatoires incomplets seront mis en évidence

Une fenêtre «Activation du produit» apparaîtra. Vous devrez maintenant générer un fichier SRI (System Registration Identifier). Cliquez sur «Générer» pour créer le fichier. Envoyez le fichier généré par e-mail à registration@flowsolv.com. En retour, vous devriez recevoir un fichier PAC (code d'activation du produit) dans les deux jours ouvrables. Lorsque vous recevez le fichier, téléchargez-le à un emplacement approprié, afin qu'il puisse être trouvé et téléchargé à l'étape suivante

Cliquez sur «Parcourir» pour trouver le fichier PAC. Une fois le fichier PAC ouvert, l'emplacement apparaîtra dans la case ci-dessous. Vérifier la emplacement du fichier PAC et cliquez sur «Activer FLOWSOLV® V5.3 PRO» pour terminer l'enregistrement

## Droits d'auteur 2020 © SOLV Limited. Tous droits réservés.

**flow measurement**

**SOLV®**

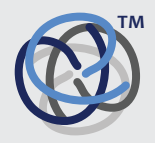

**Glenafton House** Albyn Drive, Corpach Fort William Scotland, UK PH33 7LW

Phone:  $+44(0)$  1397 773190<br>Mobile:  $+44(0)$  7884 314401 Mobile: +44(0) 7884 314401<br>Email: info@solv.net  $inf_{0}$ @solv.net information@flowsolv.com Internet: www.solv.net

Registered Office Glenafton House, Albyn Drive, Corpach, Fort William, PH33 7LW Registered in Scotland No SC255450 Doc. SD000070 201202 FR